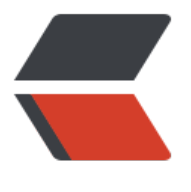

链滴

# EOS [学习笔](https://ld246.com)记 2

作者:whitespur

- 原文链接:https://ld246.com/article/1543294392161
- 来源网站: [链滴](https://ld246.com/member/whitespur)
- 许可协议:[署名-相同方式共享 4.0 国际 \(CC BY-SA 4.0\)](https://ld246.com/article/1543294392161)

#### 根据官网开发文档实际操作即可。

https://developers.eos.io/eosio-home/docs https://zhuanlan.zhihu.com/p/37891815

[cleos](https://developers.eos.io/eosio-home/docs)

## **[钱包](https://zhuanlan.zhihu.com/p/37891815)**

cleos wallet create --to-console

cleos wallet open

cleos wallet list

cleos wallet unlock

cleos wallet create\_key

warn 2018-11-27T02:58:55.049 thread-0 wallet.cpp:223 save wallet file ] saving wallet to file root/eosio-wallet/./default.wallet

Created new private key with a public key of: "EOS6erobkNLjYFzUbfr2P778kHrRo5P7d5b5tM ShVgoQ92P7g2Mo"

cleos wallet import

You'll be prompted for a private key, enter the eosio development key provided below

5KQwrPbwdL6PhXujxW37FSSQZ1JiwsST4cqQzDeyXtP79zkvFD3

#### **账户**

cleos create key -f myKey.txt

cleos create account [OPTIONS] creator name OwnerKey ActiveKey

If the system contract is loaded, (for example a production network) then use cleos system n waccountinstead

cleos create account eosio bob EOS72iMnMyaADjELbrAe3f9fUmKe6aEUqr6Hypa3wpVpAry1b wHQ EOS8Yxz5xQnELbg4yosR5CLeUA3kdF4fiM4CEX2fFyHL4yZ2gQBCj

cleos cre[ate account eosio bob123 EOS6erobkNLjYFzUbfr2P778kHrRo5P7d5b5](https://developers.eos.io/eosio-cleos/reference#cleos-system-newaccount)tMMShVgoQ9 P7g2Mo

cleos create account eosio alice EOS6erobkNLjYFzUbfr2P778kHrRo5P7d5b5tMMShVgoQ92P g2Mo

**合约**

编译

eosio-cpp -o hello.wasm hello.cpp --abigen

创建自己的合约账户

cleos create account eosio hello EOS6erobkNLjYFzUbfr2P778kHrRo5P7d5b5tMMShVgoQ92P g2Mo -p eosio@active

部署代币合约

cleos set [contract hello](mailto:eosio@active) /root/contract/hello -p hello@active

调用合约方法

cleos push action hello hi '["bob"]' -p alice@ac[tive](mailto:hello@active)

权限验证

Use the require auth method. This m[ethod takes a](mailto:alice@active)n name as a parameter, and will check if th user executing the action matches the provided paramter.

cleos push action hello hi '["alice123"]' -p alice@active

Error 3090004: Missing required authority

Ensure that you have the related authorit[y inside your](mailto:alice@active) transaction!;

If you are currently using 'cleos push action' command, try to add the relevant authority using -p option.

### **使用eos已有代码部署合约**

开发者公钥, 合约eosio.token

cleos create account eosio eosio.token EOS6MRyAjQq8ud7hVNYcfnVPJqcVpscN5So8BhtHuG qET5GDW5CV

编译

eosio-cpp -I include -o eosio.token.wasm src/eosio.token.cpp --abigen

部署

cleos set contract eosio.token /root/contract/eosio.contracts/eosio.token --abi eosio.token.abi -p eosio.token@active

### **发币**

发行新代币**SYS**[,10000](mailto:eosio.token@active)00000.0000个

#### **Create the Token**创建新**token**

cleos push action eosio.token create '[ "eosio", "1000000000.0000 SYS"]' -p eosio.token@acti e

发行向Alice issue 100 SYS

cleos push action eosio.token issue '[ "alice", "100.0000 SYS", "memo" ]' -p eosio@active

开发调试选项

To inspect the transaction, try using the -d -j options, they indicate "don't [broadcast" and](mailto:eosio@active) "re urn transaction as json," which you may find useful during development.

cleos push action eosio.token issue '["alice", "100.0000 SYS", "memo"]' -p eosio@active -d -j

{

"expiration": "2018-11-27T04:01:52",

"ref\_block\_num": 8647,

"ref\_block\_prefix": 4181672008,

"max net usage words": 0,

"max cpu usage ms": 0,

"delay sec": 0,

"context free actions": [],

"actions": [{

"account": "eosio.token",

"name": "issue",

"authorization": [{

"actor": "eosio",

"permission": "active"

}

],

"data": "0000000000855c3440420f00000000000453595300000000046d656d6f"

```
}
```
],

"transaction\_extensions": [],

"signatures": [

#### "SIG\_K1\_JzGca5sVkd9ZpPC2vK5oQaSTKmA9CmHLFYdJkswEjLpYCA8iK1msnsW7Cricf7RNvTczJ WYDnUZQ6WJb9S2j7smrHxZaf"

],

```
"context_free_data": []
```

```
}
```
转账Alice向bob转25个SYS

cleos push action eosio.token transfer '[ "alice", "bob", "25.0000 SYS", "m" ]' -p alice@active

查询账户余额

https://developers.eos.io/eosio-cleos/reference#currency-balance

cleos get currency balance eosio.token bob SYS

[25.00 SYS](https://developers.eos.io/eosio-cleos/reference#currency-balance)